# eRA Commons Version 3.21 Release Notes

## **New Features**

## Federated Login

#### Added Ability for ASST to Use Federated Institution/Organization Login

The ASST role has been added to the list of roles eligible for the eRA Commons pilot of Institution/Organization Log In functionality.

The pilot is limited to those organizations currently registered with the Center for Information Technology (CIT) and allows limited users at the registered institutions/organizations to use their organizations' credentials to log into the Commons system.

Information on using this feature is available within the <u>Commons Online Help</u>.

#### IMS

#### Merged the Existing and Prospective Studies Sections of Manage IDRs

Prior to this release the *Manage Inclusion Data Records (IDRs)* screen separated **Prospective Studies** and **Existing Studies** (where applicable) into two tables. With this release, these sections are merged, and IDRs for all studies are displayed within one table on the screen.

#### **Explanation Message on Manage IDRs for Editing Action Links Restrictions**

IDRs displayed on the *Manage Inclusion Data Records (IDRs)* screen that are not editable have only the **View** link in the **Action** column. To help Grantees understand why only a **View** link is displayed, new explanation messages appear on the top of the screen to provide guidance whenever at least one view-only IDR is included in the hitlist.

The messages differ depending on the type of grant and/or the reason the IDR is view-only.

Examples of messages a grantee might see include:

- The application is in a status that does not permit IDRs to be created or edited.
- The application has been awarded, and IDRs cannot be created or edited for that fiscal year.
- The application has been awarded, and regular IDRs cannot be created or edited for that fiscal year. Last Budget Period IDRs can be created or edited.
- Because this RPPR is late, the Inclusion Management System is unable to accept the data

- RPPR has been initiated. At this time the data is editable accessing via RPPR only
- Editing of some or all IDRs is not permitted.

## Personal Profile

### Amended Continuous Submission Eligibility Text in Personal Profile

The **Reviewers Information** panel of the Personal Profile has been modified with new text for continuous submission eligibility.

For those who are eligible, the status will display as follows:

*Eligible: For Fiscal Year < Year> (MM/DD/YYY – MM/DD/YYYY) you are eligible for Continuous Submission based on your recent substantial NIH review service.* 

For those who are ineligible, the status will display as follows:

*NOT Eligible: For Fiscal Year <Year> (MM/DD/YYY – MM/DD/YYY)* you are not eligible for Continuous Submission based on your recent NIH review service.

# RPPR

### Populate from Profile Button Enabled for PIs

The **Populate from Profile** button on **Section D Participants** is now available for users with the PI role. Selecting this button pulls current degree information from a PI's Commons Personal Profile into the RPPR.

Prior to this release, the button was available only to administrator roles, and PI users could not re-populate the RPPR with updated Personal Profile information.

# Status

## New Look for Recent/Pending eSubmissions Search in Status

The look and feel of the *Recent/Pending eSubmission* search screen in *Status* (for SOs) has been modified to conform to eRA's new standards for user interfaces, including fonts, colors, and the banner. These standards will roll out to additional screens in the near future.

| Electronic Research Administration<br>A program of the National Institutes of Health |                                |                                  |                             |           |        |      |        |      |            |              |  |
|--------------------------------------------------------------------------------------|--------------------------------|----------------------------------|-----------------------------|-----------|--------|------|--------|------|------------|--------------|--|
| Home                                                                                 | me Admin Institution Profile   |                                  | Personal Profile            |           | Status | RPPR | xTrain | FCOI | Admin Supp | eRA Partners |  |
|                                                                                      | Status ?                       |                                  | Recent/Pending eSubmissions |           |        |      |        |      |            |              |  |
| Ge                                                                                   | General Search                 |                                  | Acces                       | ssion Nur |        |      |        |      |            |              |  |
| Just In Time                                                                         |                                | Grants.gov Tracking # Tracking # |                             |           |        |      |        |      |            |              |  |
| Pending Progress<br>Report                                                           |                                | gress                            | eSubmission Status All      |           |        |      |        |      |            |              |  |
| Кероп                                                                                |                                |                                  | Received Date:              |           |        |      |        |      |            |              |  |
| Re                                                                                   | Recently Awarded               |                                  | From 04/11/2015             |           |        |      |        |      |            |              |  |
|                                                                                      | Recent/Pending<br>eSubmissions |                                  | To 07/10/2015               |           |        |      |        |      |            |              |  |
| Clo                                                                                  | Closeout                       |                                  |                             |           |        |      |        | Se   | earch      |              |  |
| Ch                                                                                   | Change of Institution          |                                  |                             |           |        |      |        | Cl   | ear        |              |  |
|                                                                                      | ending Inclu<br>tion           | usion                            |                             |           |        |      |        |      |            |              |  |
|                                                                                      |                                |                                  |                             |           |        |      |        |      |            |              |  |

Figure 1: Updated Look for Recent/Pending eSubmissions Search in Status

# xTrain

# Stipend is Editable for Early Termination of K and R Awards

With this release, the Stipend field will not display as \$0 and will be editable when an appointment for a K or R award is terminated early. PIs can modify the stipend amount as necessary.

## Fellowship TN Reminders Display in Grant Folder

Fellowship termination reminder emails now display in the *Status Information* screen under a section titled **XTRAIN Notifications**.

The following notifications will appear, if generated:

- Email reminder for 30 days prior to Fellowship end date
- Email reminder for 1 day after Fellowship end date

• Email reminder for 30 days after Fellowship end date

Select the **View** link to view the notifications.

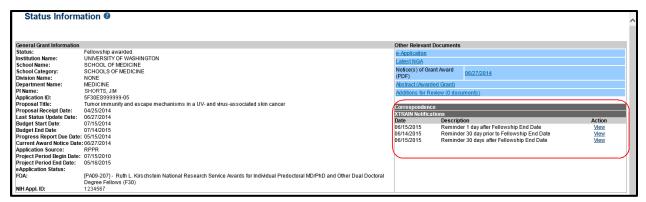

Figure 2: xTRAIN Fellowship Notifications in Status Information

**NOTE:** These notifications for National Cancer Institute (NCI) fellowships will not be available in Grant Folder until September 2015.

#### Form 2271 and TN Editable for Grants in Terminated Status

Forms 2271 and Termination Notices (TN) for grants in status 03 Terminated are now available for editing.

# Fixes

## Administrative Supplements Cannot be Submitted on Expired FOAs

A correction has been made to restrict Administrative Supplements to be submitted against an expired Funding Opportunity Announcement (FOA).

## Personal Profile Validations for Email Fields

Previously, some email fields on the Personal Profile were allowing invalid characters (e.g., spaces). Commons now checks these fields for valid email formats.

This issue has been resolved.

## Corrected RPPR PDF for Cumulative Enrollment Data Comments

Previously, the comments for Cumulative Enrollment Data were not displaying correctly in the PDF version of the RPPR. It was reported that longer comments were not wrapping and were cut off.

This issue has been resolved.

## Amended the Text for Question D2b on the RPPR PDF

Question D2b Are there new Training Faculty? text was appearing in the PDF as Are there, or will there be, new senior/key personnel.

This has been corrected.

#### Budget Required for Submission of Non-SNAP Complex Single Project RPPR

The RPPR module is now restricting users from submitting an RPPR for a Non-SNAP Complex Single Project without adding a budget.

## xTrain Reappoint Link Available for Trainees on a Type 3 Grant

Previously, the Reappoint link was unavailable for reappointments to a future Type 3 grant. The link is now available and trainees can be reappointed to a Type 3.

# xTrain No Longer Sending Reminders for Outstanding Terminations of T34 Grants

Previously, reminders were being sent for outstanding terminations of T34 grants. These reminders should not have been sent.

This issue has been resolved.